# EW 4800 UNIVERSAL CONTROLLERS Temperature regulators and process controllers

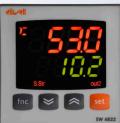

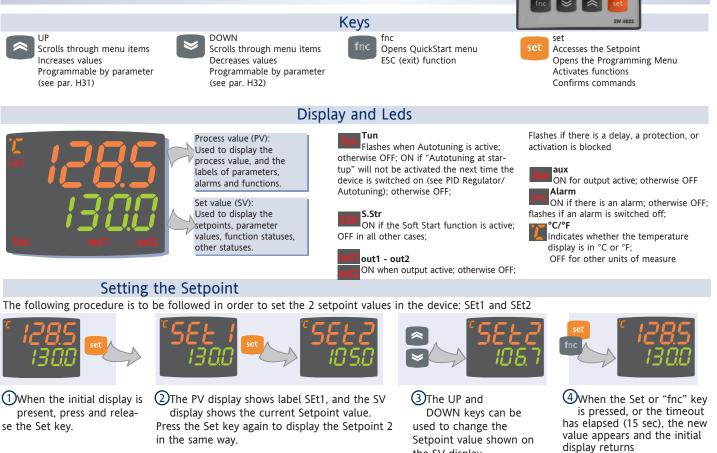

Programming menu

The programming menu contains all the parameters needed for setting the device functions, and is divided into two levels user level and installer level:

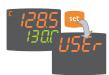

· When the Set is pressed on the main display for 3 seconds, the user can access the Parameter Programming menu; the USEr label appears, to indicate user level of the menu

User level access:

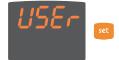

 Indicated by label USEr press and release the Set key to open the folders containing the user level parameters

#### Installer level access (InSt):

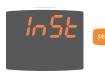

 Indicated by label UsEr the UP and DOWN keys can be used to display the InSt label, which indicates the access point of the folders containing the installer level parameters. When InStis displayed, press and release the Set key

### How to change the parameter values (in both levels):

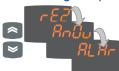

• Press the UP and DOWN keys to scroll through all the user level folders and, on the desired folder, press the Set key to access the parameters in the folder (for example, the ALAr folder).

· When the Set key is pressed on the ALAr folder, the first parameter in the folder is displayed, as follows:

- PV display: parameter label (PAO) - SV display: current parameter value (0) The Set key can be used to scroll through all the parameters in the folder.

• To change the value of a displayed parameter, use the UP and DOWN keys. When the parameter has been set to the desired value, press "fnc", or allow the 15 second timeout to elapse, to save the new parameter setting.

• Now press and release the "fnc" key to return to the previous display levels.

At any level of any of the menus, press the "fnc" key, or allow the 15 second timeout to elapse, in order to return to the previous menu level. The last value shown on the display will then be stored in memory.

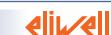

the SV display.

### QuickStart Menu

In the main menu, the "fnc" key can be pressed to open the QuickStart menu and access the special functions, which are useful for setting and managing the device, for example the Functions Folder and the Alarms Folder (if at least one alarm is present).

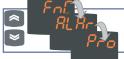

After pressing the "fnc" key, the UP and DOWN keys can be used to scroll through the folders in the menu

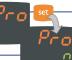

When a label is selected, the Set key can be pressed to access the corresponding folder.

The following is a description of the menu structure and

### the functions in the individual folders:

Functions Folder

On the FnC label, the Set key can be pressed to access the functions.

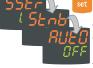

|                                 | ā |
|---------------------------------|---|
| The label will be displayed,    |   |
| with the current status of the  | 1 |
| function.                       | Ì |
| To scroll through the available |   |
| functions, use the Set key.     | Ì |

To change the status of a fun-

ction, use the UP and DOWN

| Function                       | Label    | Status of | Key Indication     |
|--------------------------------|----------|-----------|--------------------|
|                                | function | default   | function active    |
| Soft Start                     | SStr     | ON        | 1 LED S.Str ON     |
| Stand-by                       | Stnb     | OFF       | 5 /                |
| Autotuning*                    | Auto     | OFF       | 7 LED Tun flashing |
| Start work cycles/sequences**  | StEP     | OFF       | 8 /                |
| Reset work cycles/sequences*** | * rStS   | OFF       | - /                |
| Reset PID*                     | rStP     | OFF       | - /                |

Notes

\* function visible if H01=2-3-7-8-9-10-11

\*\* If pressed during a work cycle, the device goes into STOP status. In this status, the cycle time must stop and be re-started by a START command.

\*\*\* Visible only if work cycles have been enabled. When pressed, the cycle is reset and the device is brought into the STOP position.

### Alarms Folder\*

On the ALAr label, press Set to access the alarms folder.

keys.

nr

This folder contains all the alarms managed by the device.

If no alarms are present, the folder does not appear in the menu.

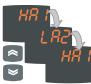

MAX-

**MIN ALARMS** 

Minimum temperature alarm

Maximum temperature alarm

Returning from minimum

temperature alarm Returning from maximum

temperature alarm

If there are alarms present, the UP and DOWN keys can be used to scroll through and display them

\* Appears only if at least one alarm is present.

| LABEL | CAUSE                                                                                                    | EFFECTS*                                                                           | Problem solving                                                                         |
|-------|----------------------------------------------------------------------------------------------------|------------------------------------------------------------------------------------|-----------------------------------------------------------------------------------------|
| E1    | <ul> <li>measured values are out-<br/>side the nominal range</li> <li>regulating probe faulty/<br/>short-circuited/open</li> </ul>                 | Label E1 shown on main<br>display but not in the ALAr<br>folder;                   | <ul> <li>check the probe wiring</li> <li>replace probe</li> </ul>                       |
| HA1   | value read by probe ><br>HA1/2 after time "tAO". (see<br>"ALARMS MIN MAX" diagram<br>and description of parameters<br>"HA1/2" and "Att" and "tAO") | Alarm created in the ALAr<br>folder through label HA1/<br>HA2                      | Wait for the temperature<br>value read by the probe to<br>come back below HA1/2-<br>AFd |
| LA1   | value read by probe <<br>LA1/2 after time "tAO". (see<br>"ALARMS MIN MAX" diagram<br>and parameters "LA1/2" and<br>"Att" e "tAO")                  | Alarm created in the ALAr<br>folder through label LA1/<br>LA2                      | Wait for the temperature<br>value read by the probe to<br>come back above LA1/2-<br>AFd |
| tOA   | Autotuning cycle aborted<br>within AtO time out                                                                                                    | Autotuning is blocked<br>Label tOA shown on SV<br>display<br>Autotuning is blocked | Press 'set' button to restore<br>the normal display                                     |
| nOC   | Autotuning cycle failure before time out                                                                                                    | Autotuning is blocked<br>Label nOC shown on SV<br>display                          |                                                                                         |

Absolute temperature value (par "Att"=0) Abs(olute)

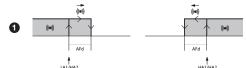

Temperature less than or equal to LA1/2 (LA1/2 with sign) Temperature greater than or equal to HA1/2 (HA1/2 with sign) Temperature greater than or equal to LA1/2+AFd

Temperature less than or equal to HA1/2-AFd

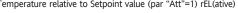

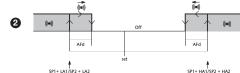

Temperature less than or equal to set+LA1/2 (LA1/2 positive only) Temperature greater than or equal to set+HA1/2 (HA1/2 positive only) Temperature greater than or equal to set + LA1/2 + AFd set - |LA1/2 |+AFd

Temperature less than or equal to set+HA1/2-AFd

if Att=reL(ative) LA1/2 must be negative: therefore, set+LA1/2<set since set+(-|LA1/2|)=set-|LA1/2|

#### Programs Folder

The unit can be used to program 2 different sequences, each with 8 steps; the individual steps can be set in the StEP folder in the parameter setting menu. (see "STEP Folder" on page 3)

The Pro folder can be opened and the desired steps in the 2 possible sequences (programs) can be set by pressing the Set key.

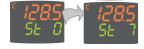

When the desired program has been set, it can be activated by selecting the special StEP function in the Functions folder.

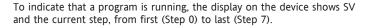

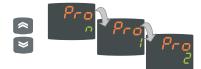

### Copy Card

The Copy Card is an accessory which, when connected to the TTL serial port, allows quick programming of the device parameters (upload and download of a parameter map to or from one or more devices of the same type). The <u>upload (label UL)</u>, <u>download (label dL)</u> and <u>key formatting (label Fr) operations</u> are performed as follows:

Passwords can be set to limit the accesses to each parameter

Only Installer level (InSt) shows the StEP folder, which can be used to store two working programs, each consisting of up to 8

steps; 9 parameters must be set for each step. The operations for setting these parameters correctly are described below. Press and release the Set key on the StEP folder label to access

of parameter PA1/PA2 is different from 0.

management level. The two different passwords can be activated

by setting parameters PA1 and PA2 in folders "diSP" (PA1 at USEr

level and PA2 at InSt level). The password is enabled if the value

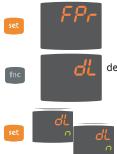

• The FPr folder, located in the USEr level of the programming menu, contains the commands necessary for using the Copy Card. Press Set to access the functions.

 Scroll with the UP and DOWN keys to find the desired function. Press the Set key and the desired function (upload, download or

formatting) will be carried out.

• If the operation is successful, the display shows y; otherwise, it shows n.

Download reset: <u>Connect the key with the device OFF</u>. When the device is switched on, the programming parameters are loaded into the device; After the lamp test, the display shows the following for about 5 seconds:

• label dLY, if the operation is successful

label DLn otherwise.

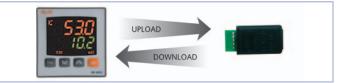

NOTES:

after the reset download operation, the device will operate with the settings in the map that has been newly loaded.
see folder FPr, "Parameters" on page 4-5

• Connect Copy Card with "MEMORY MODULE" label upside"

### Passwords

\* PR5 1 \* 0

• If activated (value different from 0), password PA1 must be entered. Carry out this operation by selecting the correct value using the UP and DOWN keys, then confirm by

pressing the Set key.

If the password entered is incorrect, the device displays label PAS1 again and the operation must be repeated.

Password PAS2, for the InSt level, works in the same way as password PAS1.

# STEP Folder

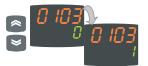

• To change the value of a parameter, use the UP and DOWN keys.

Each label is made up of 4 digits, which

indicate the step and the number of the parameter it contains:

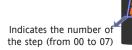

Indicates the number of the parameter (from 01 to 09)

U.M.

h/min

h/min

flag

°C/°F

num

flag

flag

num

num

l evel

Inst

Inst

Inst

Inst

Inst

Inst

Inst

Inst

Inst

To exit from any level of the StEP folder, simply press the "fnc" key, or allow the 15 second timeout to elapse.

Par.

0x01

0x02

0x03

0x04

0x05

0x06

0x07

0x08

0x09

StEP Folder Parameters - Prog 1/2

Range

0...99:59

0...99:59

0...1

-328...2910

On1/On2/ Ne/CyC/

PH/ PC/ PHC

0...1

0 1

1...7

0...7

default\*

0

00:59

0

0

On1

0

0

2

0

• To access the "Programming" menu, hold down the "set" key for more than 5 seconds". If it has been set, the PASSWORD will be requested; press Set again.

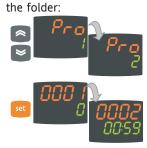

• Use the UP and DOWN keys to select one of the two programs available, and press Set on either 1 or 2.

• The first parameter (01), corresponding to the first step (00) is then displayed; use the Set key to scroll through the parameters.

### Parameter Description - Parameters Table

| 1 ai ai i | leter Description - rarameters rable                                                                                                    |
|-----------|----------------------------------------------------------------------------------------------------|
| 0x01      | Step activation delay. Defines the delay at which the step is activated after starting.<br>If it is the first step in the program, it is activated by the "Start process" key |
|           | During the delay time, the working set is the one defined by Fine Step mode.                                                                                                  |
| 0x02      | Step duration. Defines the length of time of the step: expressed in hours/minutes;                                                                                            |
|           | if set a indicates that the step ends when a temperature is reached.                                                                                                    |
| 0x03      | Length of time from start, or from when Setpoint is reached. Defines whether step duration is                                                                                 |
|           | to be calculated from when the step started (value 0), or from when the Setpoint (value 1) is                                                                                 |
|           | reached within the step.                                                                                                    |
| 0x04      | Setpoint step. Defines the regulation set for the step.                                                                                                    |
| 0x05      | Regulator active. Indicates which regulator is active in the step:                                                                                                    |
|           | On1=on/off1; On2=on/off2; Ne=neutral zone; Cyc=cyclic;                                                                                                    |
|           | PH=Pid heating; PC=Pid cooling; PHC=Pid heating/cooling;                                                                                                    |
| 0x06      | Enable/disable Soft Start. Indicates whether the Soft Start function is enabled during the step.                                                                              |
| 0x07      | AUX relay mode. Indicates a mode for the AUX relay, if configured, during the the step between                                                                                |
|           | ON, OFF and Duty Cycle                                                                                                    |
| 0x08      | Fine step mode. Indicates the way in which the step ends; any of the following can be selected: $\lceil$                                                                      |
|           | 1= end program; 2*=go to next step, maintaining the current setpoint;                                                                                                    |
|           | 3*=go to next step waiting for the new set point (unregulated);                                                                                                    |
|           | 4=go back to start of sequence; 5=go back to sequence No. xx; 6=infinite duration,                                                                                            |
|           | maintaining the setpoint                                                                                                    |
| 0,200     | Co back to coguance Ne vy indicates the coguance number to go back to This parameter has a                                                                                    |

0x09 Go back to sequence No.xx. indicates the sequence number to go back to. This parameter has a value only if parameter 0x08 is set to 5.

 $\ast$  NOTE: The values 2 and 3 are disabled only for parameter 0708, therefore the setting of values 2 and 3 is not possible for this parameter.

#### Dynamic Parameter Folders

The two folders Pid and Aut are visible only if the device has been set for PID regulation, i.e. if parameter H01 is equal to 2-3-7-8-9-10-11. These folders can be navigated along with their subfolders, and there is a procedure for saving values when exiting from these subfolders. How to navigate inside the two Pid and Aut dynamic parameter folders is described below:

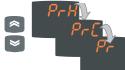

Press the Set key on the Pid label the label of the first subfolder PrH is displayed. Scroll through the subfolders using the UP and DOWN keys.

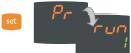

Press the Set key on the desired subfolder to access the parameters. To scroll through the parameters, use the Set key, and to change a value, use the UP and DOWN keys.

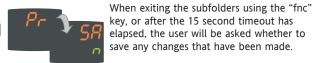

key, or after the 15 second timeout has elapsed, the user will be asked whether to save any changes that have been made.

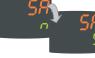

Use the UP and DOWN keys to select y (save changes) or n (not to save changes), then press Set to exit the folder.

| Par. | Range      | default     | υ.м.  | Level     |  |
|------|------------|-------------|-------|-----------|--|
| SP1  | 099:59     | 0.0         | °C/°F | /         |  |
| SP2  | 099:59     | 0.0         | °C/°F | /         |  |
|      | Regulato   | r 1 - label |       | 1         |  |
| OS1  | -30.0+30.0 | 0           | °C/°F | Inst      |  |
| db1  | 0.0+30.0   | 1.0         | °C/°F | USEr/Inst |  |
| dF1  | -30.0+30.0 | -1.0        | °C/°F | USEr/Inst |  |
| HS1  | LS1HdL     | 800.0       | °C/°F | USEr/Inst |  |
| LS1  | LdLHS1     | -200.0      | °C/°F | USEr/Inst |  |
| HA1  | LA12910.0  | 2910        | °C/°F | USEr/Inst |  |
| LA1  | -328.0HA1  | -328        | °C/°F | USEr/Inst |  |
| dn1  | 0255       | 0           | sec   | Inst      |  |
| do1  | 0255       | 0           | min   | Inst      |  |
| di1  | 0255       | 0           | min   | Inst      |  |
| dE1  | 0255       | 0           | sec   | Inst      |  |
| On1  | 0255       | 0           | min   | Inst      |  |
| OF1  | 0255       | 1           | min   | Inst      |  |
|      | Regulato   | r 2 - label | rE2   |           |  |
| OS2  | -30.0+30.0 | 0           | °C/°F | Inst      |  |
| db2  | 0.0+30.0   | 1.0         | °C/°F | USEr/Inst |  |
| dF2  | -30.0+30.0 | -1.0        | °C/°F | USEr/Inst |  |
| HS2  | LS2HdL     | 800.0       | °C/°F | USEr/Inst |  |
| LS2  | LdLHS2     | -200.0      | °C/°F | USEr/Inst |  |
| HA2  | LA22910.0  | 2910        | °C/°F | USEr/Inst |  |
| LA2  | -328.0HA2  | -328        | °C/°F | USEr/Inst |  |
| dn2  | 0255       | 0           | sec   | Inst      |  |
| do2  | 0255       | 0           | min   | Inst      |  |
| di2  | 0255       | 0           | min   | Inst      |  |
| dE2  | 0255       | 0           | sec   | Inst      |  |
| On2  | 0255       | 0           | min   | Inst      |  |
| OF2  | 0255       | 1           | min   | Inst      |  |
|      | Reg. P     | ID - Pid (1 | )     |           |  |
|      | Regula     | tor PID - F | r     |           |  |
| run  | 01         | 1           | flag  | USEr/Inst |  |
| dut  | -100100    | 0           | num   | USEr/Inst |  |
| tun  | HEA/COO    | HEA         | flag  | USEr/Inst |  |
| ASP  | 0999.9     | 0           | °C/°F | USEr/Inst |  |
| PrS  | 0999.9     | 5.0         | °C/°F | Inst      |  |
| PrAt | 0200       | 100         | num   | Inst      |  |
|      | Pid Hea    | ating - PrH | *     |           |  |
| bP   | 0.1999.9   | 10.0        | °C/°F | USEr/Inst |  |
| ti   | 09999      | 100         | sec   | USEr/Inst |  |
| td   | 09999      | 25          | sec   | USEr/Inst |  |
| OSr  | 0200       | 100         | num   | Inst      |  |
| SLO  | 0SHi       | 0           | num   | Inst      |  |
| SHi  | SLO100     | 100         | num   | Inst      |  |
| PEd  | PEL999     | 15          | sec   | USEr/Inst |  |
|      |            |             |       |           |  |

### PARAMETERS TABLE

| Par.              | Range                   | default     | υ.м.  | Level                        |
|-------------------|-------------------------|-------------|-------|------------------------------|
| PEL               | 0.1999                  | 4           | sec   | Inst                         |
| Fun               | P/Pi/Pd/Pid/<br>PidF    | Pid         | num   | USEr/Ins                     |
| AHr               | 0.0999.0                | 0.5         | °C/°F | Inst                         |
|                   | Pid Coo                 | oling - Prc | **    |                              |
| bP                | 0.1999.9                | 10.0        | °C/°F | USEr/Ins                     |
| ti                | 099999                  | 100         | sec   | USEr/Ins                     |
| td                | 09999                   | 25          | sec   | USEr/Ins                     |
| OSr               | 0200                    | 100         | num   | Inst                         |
| SLO               | 0SHi                    | 0           | num   | Inst                         |
| SHi               | SLO100                  | 100         | num   | Inst                         |
| PEd               | PEL999                  | 15          | sec   | USEr/Ins                     |
| PEL               | 0.1999                  | 4           | sec   | Inst                         |
| Fun               | P/Pi/Pd/Pid/<br>PidF    | Pid         | num   | USEr/Ins                     |
| AHr               | 0.0999.0                | 0.5         | °C/°F | Inst                         |
|                   | label A                 | nOu(2) **   | *     |                              |
| AOL               | 020/420/001/<br>005/010 | 020         | num   | USEr/Ins                     |
| AOF               | rO/Er/cPH/<br>cPc/diS   | rO          | num   | USEr/Ins                     |
| AOS               | Aon/AoF                 | AoF         | flag  | USEr/Ins                     |
| LAO               | LdLHdL                  | 0           | num   | USEr/Ins                     |
| HAO               | LdLHdL                  | 100.0       | num   | USEr/Ins                     |
|                   | ST                      | EP (3)      |       |                              |
| Pro 1             | program                 | l paramete  | ers   | Inst                         |
| Pro 2             | program 2               | 2 paramete  | ers   | Inst                         |
|                   |                         | SFt         |       |                              |
| dSi               | 025                     | 0           | °C/°F | Inst                         |
| Std               | 0255                    | 1           | h/m/s | Inst                         |
| unt               | 02                      | 1           | num   | Inst                         |
| SEn               | 03                      | 0           | num   | Inst                         |
| Sdi               | 030                     | 0           | °C/°F | Inst                         |
|                   | 1                       | cLc         | 1     |                              |
| Con               | 0255                    | 0           | min   | Inst                         |
| CoF               | 0255                    | 0           | min   | Inst                         |
|                   |                         | ALAr        |       |                              |
| Att               | AbS/rEL                 | AbS         | flag  | Inst                         |
| All               | 150                     | 2           | °C/°F | Inst                         |
| AFd               |                         |             | h     | USEr/Ins                     |
| AFd               | 010                     | 0           | 11    |                              |
| AFd<br>PAO        | 010<br>024              | 0           | h     |                              |
| AFd<br>PAO<br>SAO | 024                     | 0           | h     | USEr/Ins                     |
| AFd<br>PAO        |                         |             |       | USEr/Ins<br>USEr/Ins<br>Inst |

| Par. | Range                                        | default     | U.M.    | Level     |  |  |
|------|----------------------------------------------|-------------|---------|-----------|--|--|
| Add  |                                              |             |         |           |  |  |
| PtS  | n/y                                          | n           | flag    | USEr/Inst |  |  |
| dEA  | 014                                          | 0           | num     | USEr/Inst |  |  |
| FAA  | 014                                          | 0           | num     | USEr/Inst |  |  |
| PtY  | n/E/o                                        | n           | num     | USEr/Inst |  |  |
| StP  | 1b/2b                                        | 1b          | flag    | USEr/Inst |  |  |
|      |                                              | diSP        |         |           |  |  |
| LOC  | n/y                                          | n           | flag    | USEr/Inst |  |  |
| PA1  | 0999                                         | 0           | num     | USEr/Inst |  |  |
| PA2  | 0999                                         | 0           | num     | Inst      |  |  |
| ndt  | n/y                                          | у           | flag    | USEr/Inst |  |  |
| CA1  | -3030                                        | 0           | °C/°F   | USEr/Inst |  |  |
| CAi  | 02                                           | 2           | num     | Inst      |  |  |
| LdL  | -328HdL                                      | 0.0         | °C/°F   | Inst      |  |  |
| HdL  | LdL2910.0                                    | 999.9       | °C/°F   | Inst      |  |  |
| dro  | 01                                           | 0           | flag    | USEr/Inst |  |  |
|      |                                              | CnF         |         |           |  |  |
| H00  | ntc/Ptc/Pt10/<br>tcJ/tcH/tcS/<br>tcr/tct/Pt1 | Pt1         | flag    | USEr/Inst |  |  |
| Н    | 01 configuration                             | : see table | at page | 6/9       |  |  |
| H01  | 011                                          | 4           | num     | Inst      |  |  |
| H02  | 015                                          | 5           | sec     | Inst      |  |  |
| H06  | n/y                                          | у           | flag    | Inst      |  |  |
| H08  | 02                                           | 2           | num     | Inst      |  |  |
| H10  | 0255                                         | 0           | num     | USEr/Inst |  |  |
| H21  | 04                                           | 0           | num     | Inst      |  |  |
| H22  | 04                                           | 0           | num     | Inst      |  |  |
| H31  | 09                                           | 9           | num     | Inst      |  |  |
| H32  | 08                                           | 0           | num     | Inst      |  |  |
| rEL  | /                                            | /           | num     | USEr/Inst |  |  |
| tAb  | /                                            | /           | num     | USEr/Inst |  |  |
|      |                                              | FPr         |         |           |  |  |
| UL   | 1                                            | /           | /       | USEr/Inst |  |  |
| dL   | 1                                            | /           | /       | USEr/Inst |  |  |
| Fr   | 1                                            | 1           | /       | USEr/Inst |  |  |

NOTES:

(1) Folder visible if H01= 2-3-7-8-9-10-11.

(2) Folder present only in models equipped with an analog output

(3) see paragraph "STEP Folder" on page 3

\* These subfolders are visible only if H01=2-7-8-10

\*\* These subfolders are visible only if H01=3-7-9-11

\*\*\* Folder AnOu is visible in models equipped with an analog output

## DESCRIPTION OF PARAMETERS

|                    | DESCRIPTION OF                                                                                                    |
|--------------------|----------------------------------------------------------------------------------------------------|
| SP1/SP2            | Setpoint 1/2 Control Setpoint<br>REGULATOR 1/2 (folder with label "rE1"/"rE2")                                                                                                    |
| OS1/OS2            | Offset Setpoint 1/2. Temperature value to be added arithmetically to the Setpoint if a reduced set is enabled; it cannot have a 0 value.                                                                   |
| db1/db2<br>dF1/dF2 | Response band above Setpoint 1/2<br>Setpoint 1/2 differential band. With negative sign                                                                                                    |
| UF1/UF2            | Hot operation; with positive sign, Cold operation.                                                                                                    |
| HS1/HS2            | If dF1=0 goes back above SP1/2, dF1=db1<br>Maximum value that can be assigned to setpoint 1/2.                                                                                                    |
| LS1/LS2            | Minimum value that can be assigned to setpoint 1/2.                                                                                                    |
| HA1/HA2            | Maximum temperature alarm. Temperature limit (the relative or absolute status of this value is controlled by "Att", present in the                                                                         |
|                    | installer menu, folder ALAr), beyond which the alarm is activated.                                                                                                    |
| LA1/LA2            | Minimum temperature alarm. Temperature limit (the relative or abso<br>lute status of this value is controlled by "Att", present in the installer<br>menu, folder ALAr) below which the alarm is activated. |
| dn1/dn2            | Delay after which regulator 1/2 is started.                                                                                                    |
|                    | The delay time indicated must elapse between the request for activation of the regulator relay and switch-on.                                                                                              |
| do1/do2            | Delay time after switching off. The delay time indicated must elapse between deactivation of the regulator relay and the next switch-on.                                                                   |
| di1/di2            | Delay between switch-ons. The delay time indicated must elapse between two consecutive switch-ons of the regulator.                                                                                        |
| dE1/dE2            | Switch-off delay. The delay time indicated must elapse between the                                                                                                    |
|                    | request for deactivation of the regulator relay and switch-off.<br>NOTE: for parameters dn1/2, do1/2, di1/2, dE1/2, 0= not active                                                                          |
|                    | On1/On2 Switch-on time for regulator if probe faulty. If set to "1"                                                                                                    |
|                    | with Of1/2 at "0", the regulator remains on continuously, and with                                                                                                    |
| OF1/OF2            | Of1/2 >0, it operates in Duty Cycle mode. See the Duty Cycle diagram.<br>Regulator switch-off time if probe faulty. If set to "1" with On1/2 at                                                            |
| 011/012            | "0", the regulator remains off continuously, and with On1/2 >0 it                                                                                                    |
|                    | operates in Duty Cycle mode. See the Duty Cycle diagram.                                                                                                    |
|                    | PID REGULATOR (folder with label "Pid")<br>(folder visible only if H01=2-3-7-8-9-10-11)                                                                                                    |
|                    | PID regulator, common parameters                                                                                                    |
|                    | heating/cooling (subfolder with label Pr)                                                                                                    |
| run                | Manual or automatic mode selection:<br>0=manual; 1=automatic;                                                                                                    |
| dut                | PID Duty Cycle in manual mode.                                                                                                    |
| tun                | Hot/cold Autotuning selection; 0=hot, 1=cold;                                                                                                    |
| A C D              | IMPORTANT: parameter visible only if H01=7;                                                                                                    |
| ASP                | Autotuning activation band at change of setpoint.<br>This parameter defines the following temperature interval:<br>Setpoint - ASP Setpoint + ASP                                                           |
|                    | If the setpoint changes and the new value is outside this                                                                                                    |
|                    | interval, a new autotuning cycle will be activated                                                                                                    |
| PrS                | Autotuning safety band when device is switched on<br>Sets a switching on temperature interval within which                                                                                                 |
|                    | Autotuning will not be activated. The limits of this interval vary                                                                                                    |
|                    | in accordance with the Autotuning mode (hot or cold) selected                                                                                                    |
|                    | (see tun parameter).                                                                                                    |
|                    | If tun = 0 (Autotuning in 'Hot' mode)                                                                                                    |
|                    | Autotuning at startup is only activated if the recorded temperature is lower than the Setpoint - PrS (see diagram)                                                                                         |
|                    | Hot                                                                                                    |

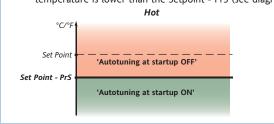

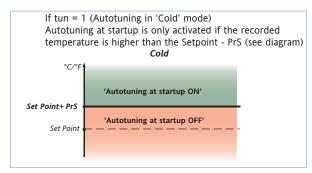

|     |     | PrAt       | Hot/cold    | power rat   | io after ho | t autotuning         |           |
|-----|-----|------------|-------------|-------------|-------------|----------------------|-----------|
|     |     |            | At the er   | nd of hot a | actuator Au | totuning the 'cold   | ľ         |
|     |     |            |             | onal band   |             | in accordance wit    |           |
|     |     |            | the form    |             | D(1)) 400   | (D. 4.)              |           |
|     |     |            |             |             | P(H) x 100  |                      |           |
|     |     |            | This allow  |             | ng betweer  | the 'hot' and 'col   | lď        |
|     |     | PID he     |             |             | ıbfolder w  | ith label PrH)/      |           |
|     |     |            |             |             |             | ith label PrC)       |           |
|     | bp  |            | oportional  |             |             |                      |           |
|     | ti  |            | PID time; ( |             |             |                      |           |
|     | td  | deriva     | tive time   |             |             |                      |           |
|     | OSr | Reduc      | tion in PID | overshoo    | ting        |                      |           |
|     |     | (the lo    | wer the C   | Sr value, t | he smaller  | the overshoot)       |           |
|     | Fun | PID re     | gulator sel | ection      |             |                      |           |
|     |     | 0=P;       | 1=Pi;       | 2=Pd;       | 3=Pid;      | 4=Pid "fast"         |           |
|     |     | Note:      | Values 1    | 3 are not i | ecommen     | ded for use with re  | elays     |
|     | AHr |            |             | n Autotun   |             |                      |           |
|     | SLO | minim      | um outpu    | t saturatio | n           |                      |           |
|     | SHi | maxim      | ium outpu   | t saturatio | n           |                      |           |
|     | PEd | Outpu      | t activatio | n/deactiva  | tion cycle  | duration             |           |
|     |     |            |             |             |             | ed period of time    | which     |
|     |     |            |             |             |             | tput activations     |           |
|     | PEL |            |             |             |             | ion cycle duration   | ; defines |
|     |     |            |             |             | PEd param   | leter                |           |
|     | AHr |            |             | n Autotun   |             |                      |           |
|     |     |            |             |             | LOG OUT     | PUT                  |           |
|     |     | •          |             | el "AnOu"   | )           |                      |           |
| AOL |     |            | utput mod   |             |             |                      |           |
|     |     | 020=0m     |             | 420=4       | ,           |                      |           |
|     |     | 001=0-1V   |             | 005=0-5     | V;          | 010=0-10V;           |           |
| AOF |     | •          | itput mod   |             |             |                      |           |
|     |     |            | it disabled |             |             | ha an aite a stateta | 41        |
|     |     |            |             |             |             | be reading, within   | the       |
|     |     |            |             | eters LAO   |             |                      |           |
|     |     |            |             |             |             | etween setpoint 1    |           |
|     |     |            |             | and HAO     |             | error range specifi  | ed by     |
|     |     |            |             |             |             | roportional to the   |           |
|     |     | Dercentar  |             | utput if P  | ID Hot is s |                      |           |
|     |     |            |             |             |             | rtional to the perc  | entage    |
|     |     |            |             | Cold is se  |             |                      | chiage    |
| AOS |     |            |             | e if probe  |             |                      |           |
| ,,  |     |            | og output   |             |             | alog output OFF;     |           |
| LAO |     |            |             | mum limit   |             | atog output off,     |           |
| HAO |     |            |             | mum limit   |             |                      |           |
|     |     |            |             |             |             | lues in the event o  | of        |
|     |     | PID regula |             | 01 1.10     |             |                      |           |

#### **PROGRAM 1/2 PARAMETERS FOLDER**

(folder with label "StEP") Program 1/2 parameters subfolder Inside folder StEP there are 2 subfolders that contain the parameters that make up the steps in each program. It is possible to set 2 different programs, each with 8 steps and each step made up of 9 parameters. see "STEP Folder"

SOFT START REGULATOR (folder with label "SFt") see "Soft Start"

- dSi Soft Start regulator step value
- Std Duration of step for Soft Start regulator (unit of measurement defined by unt)
- unt Unit of measurement for step duration (defines the unit of measurement for Std): 0=hours; 1=minutes; 2=seconds;
- SEnRegulator selection for Soft Start function. Determines the<br/>regulator on which the Soft Start function is to be enabled.<br/>0=disabled; 1=enabled on regulator 1;<br/>2=enabled on regulator 23=enabled on regulators 1 and 2;
- Sdi
   Automatic return band for Soft Start function

   CYCLIC REGULATOR (folder with label "cLc")

   see "Cyclic Regulator", page 7

   Con
   ON time for cyclic regulator output

   Con
   Off time for cyclic regulator output
- CoF Off time for cyclic regulator output
- ALARM REGULATOR (folder with label "ALAr") Att Modes of parameters HA1/HA2 and LA1/LA2:
- Att Modes of parameters HA1/HA2 and LA1/LA2: Abs=absolute; rEL=relative;
- AFd Alarm differential
- PAO Alarm exclusion time after the device is switched on, following a power failure.
- SAO Timeout for "set point not reached" alarm indication
- tAO Time delay for temperature alarm indication.
- AOP Alarm output polarity: nc=normally closed; no=normally open; tP Silence alarm.
  - y= yes. Silence the alarm by pressing one of the four keys. n= no

| COMMUNICATION       | (folder wit | h label "Add") |
|---------------------|-------------|----------------|
| Protocol selection: | t=Televis;  | d=Modbus       |

- PtS index of the device within the family (valid values from 0 to 14) dFA
- FAA device family (valid values from 0 to 14) The pair of values FAA and dEA represents the network address of
- the device and is indicated in the format "FF.DD" (where FF=FAA and DD=dEA).
- PtY n=none: Modbus parity bit: F=Fven o=oqq. StP Modbus stop bit: 1b=1 bit; 2b=2 bit;

#### DISPLAY (folder with label "diSP")

- LOC Keyboard lock (set and keys). It is still possible to go into parameter programming and modify the parameters, including this one, in order to allow keyboard unlocking. y = yes; n = no. PA1 Password 1. When enabled (value other than 0), this is the access
- key to the user level parameters (USEr). PA2 Password 2. When enabled (value other than 0), this is the access
- key to the installer level parameters (inSt).
- ndt Format with decimal point. y = yes; n = no.
- Calibration 1. Positive or negative temperature value added to the CA1 value read from probe 1, according to the setting of parameter "CA" CAi Calibration operation: 0=sum with displayed temperature only;
  - 1=sum with only the temperature used by the regulators; not for the display, which remains unchanged; 2=sum with the displayed temperature, which is also used by the regulators:
- I dI Minimum value that can be displayed by the device.
- HdL Maximum value that can be displayed by the device.
- Selection of °C or °F for displaying the temperature read from dro the probe. 0 = °C, 1 = °F. PLEASE NOTE: if °C is changed to °F or vice versa, the values for setpoint, differential, etc., are not changed. (for example, set=10°C becomes 10°F)

### **TELEVIS SYSTEM & MODBUS**

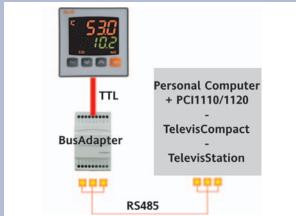

The device can be connected to Televis remote control systems through a TTL serial port (use TTL- RS interface module 485 BUS ADAPTER 150) or, in models where provided for (EW4821), by means of direct RS485 connection. To configure the device for this purpose, open the folder identified by the "Add" label and use parameters "dEA" and 'FAA".

#### CONFIGURATION PARAMETERS (folder with label "CnF") Selection of probe type:

ntC=Ntc; PtC=Ptc; Pt10=Pt1000; tcJ=tcJ; tcH=tCK: tcS=tcS; tcr=tcr; tct=tct; Pt1=Pt100;

Configuration of regulators:

H00

H01

| H01 | Description             | OUT1 | OUT2  |
|-----|-------------------------|------|-------|
| 0   | free                    | H21  | H22   |
| 1   | ON/OFF                  | H/C  | H22   |
| 2   | PID Heating             | Н    | H22   |
| 3   | PID Cooling             | C    | H22   |
| 4   | two independent ON/OFFs | H/C  | H/C   |
| 5   | two related ON/OFFs     | H/C  | H/C   |
| 6   | neutral zone            | H/C  | H/C   |
| 7   | PID Heating-Cooling     | H    | C     |
| 8   | PID Heating-O/OFF       | H    | H/C   |
| 9   | PID Cooling-ON/OFF      | C    | H/C   |
| 10  | PID Heating-Alarm       | H    | Alarm |
| 11  | PID Cooling-Alarm       | C    | Alarm |

- H02 Activation time for keyboard functions. For the ESC, UP and DOWN keys, which are configured with a second function, a time is set for activation of the second function. One exception is the AUX function, which has a fixed delay of 0.5 sec. H06 Key or aux/light digital input active with the device OFF: 0=n=not active; 1=v=active: Stand By mode: H08 0= Only display switches off. 1= Display on, control devices and alarms off. 2= Display off, control devices and alarms off. 3= PV display with label OFF and control devices off. H10 Delay for output activation after Power On; Minimum delay time for
- connection of utilities in the event of restart after a power failure;
- H21\* Configurability of digital output 1: 0=disabled; 1=alarm; 2=cyclic; 3=aux/light; 5=not used; 4=stand-by;
- H22\* Configurability of digital output 2: Same as H21 \* see table of H01 parameter
- H31 Configurability of UP key: 0=disabled; 1=activates/deactivates soft start; 2=activates/deactivates OSP; 3=activates/deactivates cyclic regulator; 4=activates/deactivates aux output; 5=activates/deactivates stand-by; 6=not used: 7=activates/deactivates autotuning; 8=activates/deactivates step control; Configurability of DOWN key: Same as H31 H32
- Device version. read-only parameter. rEL
- Reserved. Read-only parameter. tAb COPY CARD (folder with label "Fpr")
- see "Copy Card", page 3
- UpLoad: transfer parameters from device to CopyCard. UL
- downLoad: transfer parameters from Copy Card to device. dL
- Format. Erase all data entered in the key. Fr

### Description of Regulators

#### Regulator On/Off

The device has two ON/OFF type regulators that can be configured by the user through the H01 parameter:

- H01=4, 5 threshold regulator
- H01=5 regulator with window

| dF1<0 | dF2>0 | H01 | 01 regulation type       |  |
|-------|-------|-----|--------------------------|--|
| hot   | cold  | 4   | independent setpoints    |  |
| hot   | cold  | 5   | relative setpoints       |  |
| -     | -     | 6   | Neutral Zone (or window) |  |

NOTE: examples with dF1<0 ((hot) and dF2>0 (cold)

| dF1<0                                              | OffOf        | dF2>0                                        | independent ON-OFF regu-<br>lation plan. The two outputs<br>regulate as though they                                                                         |
|----------------------------------------------------|--------------|----------------------------------------------|----------------------------------------------------------------------------------------------------|
| dF1<br>1 ↑ ↑<br>SP1-dF1 SP1                        |              | dF2<br>\$P2 \$P2+dF2                         | were completely indepen-<br>dent of each other                                                                                                    |
| dF1<0<br>On<br>dF1<br>dF1<br>dF1<br>sP1-dF1<br>sP1 | Off C        | dF2>0                                        | relative ON-OFF regulation<br>plan.<br>Setpoint SP2 regulates rela-<br>tive to SP1                                                                          |
| OUTPUT 2<br>On<br>df2<br>df2<br>sP1-db2 sP1-db2+df | 0ff<br>2 SP1 | OUTPUT 1<br>On<br>dF1<br>SP1+db1-dF1 SP1+db1 | ON-OFF regulation plan with<br>Neutral Zone (or window).<br>NOTE: if both dF1 and dF2 are<br>set to 0, the outputs are deacti-<br>vated when SP1 is reached |

#### PID Regulator / Autotuning

The PID regulator is available as an alternative to the on/off regulator, if greater control precision is required.

#### Enabling:

#### The PID regulator is enabled if:

• H01 = 2-3-7-8-9-10-11 (see Parameters, folder CnF) This setting of parameter H01 enables displaying of the Pld and Aut folders in the parameter Programming Menu.

#### Parameter settings:

It is also necessary to set the run parameter. This parameter is used to select the regulating mode: manual\* (Duty Cycle) or automatic (PID). The run parameter is therefore set to =1.

The device is now enabled for PID regulation; the Pld folder can be seen in the Programming Menu and the parameters contained within it can be modified in order to improve regulating performance: these parameters can also be modified automatically using the Autotuning function.

\* if manual regulation (run=0) is selected, the dut activation percentage must be set (see 'Parameters'). Then set the period divided with the Duty Cycle, using the PEd parameter (see 'Parameters')

#### Mode setting:

If parameter H07 is set to 7 (PID hot-cold regulation), Autotuning must be carried out twice: once for cold and once for hot.

In this mode, the tun parameter is also visible in the PA subfolder located in the Aut folder; this parameter is used to select the Autotuning mode: hot (tun=0)/cold (tun=1).

To carry out autotuning in PID hot-cold mode (H01=7), therefore, proceed as follows:

- set H01=7
- set tun=0
- activate the Autotuning function in the Functions Folder
- wait for the Autotuning function to be performed
- set tun=1
- activate the Autotuning function in the Functions Folder

#### Autotuning

The setting of the PID regulation parameters can be simplified using the Autotuning function, which can calculate the PID parameters automatically.

Every time the device is switched on, an "Autotuning at startup" cycle is activated. Once "Autotuning at startup" has been completed, the PID parameter values are calculated automatically, in accordance with the conditions detected by the system; the 'Tun' LED on the display flashes to indicate this phase is in progress (see Display and LEDs). The "Autotuning at startup" function is deactivated in 2 cases:

1. if the temperature detected at startup is outside the band established using the PrS parameter (see description in paragraph PrS) 2. if the function is deactivated using a key: the function associated with the UP key (see paragraph H31) can be used to select Autotuning activation/deactivation the next time the device is switched on. If the Autotuning at startup function is activated, the Tun LED will be switched off. If, on the other hand, the

Autotuning at startup function is not activated, the Tun LED remains lit steadily and the usual Autotuning cycle will not take place the next time the device is switched on.

Once the Autotuning at startup cycle is complete, the PID is correctly configured. However, further autotuning cycles may be activated if the operating conditions change. Autotuning can be activated manually through the dedicated function in the Functions folder (see Quick Start Menu), or using a suitably configured key (see parameter H31, H32).

EW4800 also offers automatic Autotuning activation in the event of significant Setpoint variations during regulation: this function can be set through suitable configuration of the ASP parameter (see description in paragraph ASP).

The 'Tun' LED on the display flashes to indicate every Autotuning cycle in progress.

Outputs protection

On

OUT

Off OFt Ont Ont

Duty Cycle Diagram

An error condition in the probe causes one of the following actions:

code E1 is shown on the display

· the regulator is activated as indicated by parameters On1/On2 and OF1/OF2 if set for Duty Cycle

| On1/On2 | OF1/OF2 | Compressor output |
|---------|---------|-------------------|
| 0       | 0       | OFF               |
| 0       | >0      | OFF               |
| >0      | 0       | ON                |
| >0      | >0      | dc                |

parameters On1/On2, OF1/OF2 set for Duty Cycle

#### Auxiliary Regulator

This function is used to energise the relay (parameters H21(22)=4) if it was de-energised, or vice versa. The relay status is stored in order to maintain correct operation in the event of a power failure.

#### Soft Start

NOTE: The SOFT START function can be selected by key, or by a function. The Soft Start regulator can be used to set the temperature gradient over which a given setpoint is reached within a predefined time. With this function, the regulation Setpoint is raised progressively and automatically from value Ta (ambient temperature when switched on) to the value actually set on the display; this allows the initial temperature rise to be slowed down and thus reduce the risk of "overshoot".

#### Cyclic Regulator

NOTE: The PERIODIC CYCLE function can be selected by key This function can be associated with both the outputs by relay (by setting parameters H21, H22 to 2), and can be used to actuate "Duty Cycle" regulation with the intervals set by parameters Con and CoF.

### **TECHNICAL DATA**

### EW4820

| WIRIN | G DI | AGRA | ١M |
|-------|------|------|----|
|       |      |      |    |

| Front protection                                                                          | IP65                                                                             |  |  |
|-------------------------------------------------------------------------------------------|----------------------------------------------------------------------------------|--|--|
| Container                                                                                 | PC+ABS plastic resin body PC+ABS UL94 V-0                                        |  |  |
| Dimensions                                                                                | front 48x48 mm, depth 113mm                                                      |  |  |
| Mounting                                                                                  | and panel with 45x45mm drilling template                                         |  |  |
| Usage temperature                                                                         | -5°C55°C                                                                         |  |  |
| Storage temperature                                                                       | -20°C85°C                                                                        |  |  |
| Ambient humidity in use<br>and in storage                                                 | 1090% RH (non-condensing)                                                        |  |  |
| Display range                                                                             | See Probes Table                                                                 |  |  |
| Analog input                                                                              | 1 input selectable by parameter H00                                              |  |  |
| Serial                                                                                    | TTL for connection to Copy Card or TelevisSystem                                 |  |  |
| Digital outputs (configurable)<br>- output OUT1<br>- output OUT2<br>- SSR control output* | 1 SPDT 3A 250 V~<br>1 SPST 2A 250 V~<br>Vout = 012V / Imax = 015mA / Vmin = 7,5V |  |  |
| Accuracy                                                                                  | See Probes Table                                                                 |  |  |
| Resolution                                                                                | See Probes Table                                                                 |  |  |
| Consumption                                                                               | 2,45W (12-24V~/12-36V model)<br>2,40W (100-240 V~ model)                         |  |  |
| Power supply                                                                              | 12-24V~ ±10% / 12-36V ±10% / 100-240 V~ ±10%                                     |  |  |

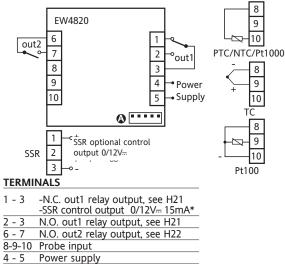

\*optional output alternative to out1

### TECHNICAL DATA

# EW4822

| Front protection                       | IP65                                                      |  |  |
|----------------------------------------|-----------------------------------------------------------|--|--|
| Container                              | PC+ABS plastic resin body PC+ABS UL94 V-0                 |  |  |
| Dimensions                             | front 48x48 mm, depth 113mm                               |  |  |
| Mounting                               | and panel with drilling template 45x45mm                  |  |  |
| Usage temperature                      | -5°C55°C                                                  |  |  |
| Storage temperature                    | -20°C85°C                                                 |  |  |
| Ambient humidity in use and in storage | 1090% RH (non-condensing)                                 |  |  |
| Display range                          | See Probes Table                                          |  |  |
| Analog input                           | 1 input selectable by parameter H00                       |  |  |
| Serial                                 | TTL for connection to Copy Card<br>and RS-485 serial port |  |  |
| Analog output*                         | Analog output I: 420mA                                    |  |  |
|                                        | MAXIMUM LOAD 3500hm                                       |  |  |
|                                        | Analog output V: 0-1V / 0-5V / 0-10V                      |  |  |
|                                        | MAXIMUM LOAD See Table (§)                                |  |  |
| Digital outputs (configurable)         |                                                           |  |  |
| - output OUT1<br>- output OUT2         | 1 SPDT 3A 250 V~<br>1 SPST 2A 250 V~                      |  |  |
| - SSR control output**                 | Vout = 012V / Imax = 015mA / Vmin = 7,5V                  |  |  |
| Accuracy                               | See Probes Table                                          |  |  |
| Resolution                             | See Probes Table                                          |  |  |
| Consumption                            | 2,80W (12-24V~/12-36V model)<br>2,60W (100-240 V~ model)  |  |  |
| Power supply                           | 12-24V~ ±10% / 12-36V ±10% / 100-240 V~ ±10%              |  |  |

### WIRING DIAGRAM

TTL input for Copy Card

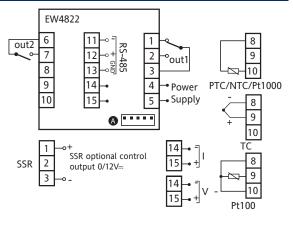

### TERMINALS

14-15

11-12-13 RS-485 serial port

Analogic output I or V

Ā

| 1 - 3  | N.O. relay output out1,see H21<br>-SSR control output 0/12V 15mA* |
|--------|-------------------------------------------------------------------|
| 2 - 3  | N.O. relay output out1, see H21                                   |
| 6 - 7  | N.O. relay output out2, see H22                                   |
| 8-9-10 | Probe input                                                       |
| 4 - 5  | Power supply                                                      |
| A      | TTL input for Copy Card                                           |

\*\*optional output alternative to out1

| (§)output |  |  |  |
|-----------|--|--|--|
| 0-1 V     |  |  |  |
| 0-5 V     |  |  |  |
| 0-10 V    |  |  |  |

maximum load

20mA with minimum load resistance 50 Ohm 20mA with minimum load resistance 250 Ohm

20mA with minimum load resistance 500 Ohm

| Probes Table |           |                    |               |                                                                                            |
|--------------|-----------|--------------------|---------------|--------------------------------------------------------------------------------------------|
| Probe*       | Range     | Probe error limits | Resolution    | Accuracy**                                                                                 |
| Ptc          | -55150°C  | -60155°C           | 0.1°C (0.1°F) | 0.5% end of scale + 1 digit                                                                |
| Ntc          | -50110°C  | -55115°C           | 0,1°C (0,1°F) | 0.5% at end of scale + 1 digit                                                             |
| Pt1000       | -200800°C | -210810°C          | 0,2°C         | 0.5% end of scale + 1 digit                                                                |
| тсј          | -40760°C  | -50770°C           | 0.6°C (0.6°F) | 0.4% end of scale + 1 digit                                                                |
| TCk          | -401350°C | -501360°C          | 0,6°C (0,7°F) | 0.5% end of scale + 1 digit (over entire scale)<br>0.3% end of scale + 1 digit (-40800°C)  |
| тсѕ          | 01600°C   | -101610°C          | 0,6°C (0,8°F) | 0.5% end of scale + 1 digit (over entire scale)<br>0.3% end of scale + 1 digit (-40800°C)  |
| TCR          | 01600°C   | -101610°C          | 0,6°C (0,7°F) | 0.5% end of scale + 1 digit (over entire scale)<br>0.3% end of scale + 1 digit (-40800°C)  |
| тст          | -40350°C  | -50360°C           | 0,6°C (0,7°F) | 0.5% end of scale + 1 digit (over entire scale)<br>0.3% end of scale + 1 digit (-40800°C)  |
| Pt100        | -200800°C | -210810°C          | 0,1°C (0,2°F) | 0.5% end of scale + 1 digit (over entire scale)<br>0.2% end of scale + 1 digit (-150300°C) |

\* Important! Check the probes and models available.

\*\* NOTE: The accuracy values shown are valid for an ambient temperature of 25°C

#### IMPORTANT! CHECK THE AVAILABILITY OF THE MODELS AND RELATED ACCESSORIES DESCRIBED IN THIS DOCUMENT

The technical specifications in the document that relate to measurement (range, accuracy, resolution, etc.,) refer to the device in the strict sense, not to any of the accessories supplied, for example probes. Consequently, any errors introduced by the probe must be added to the characteristic error of the device

### MECHANICAL ASSEMBLY

The device is designed for panel mounting. Make a 45x45 mm drill hole and insert the device; fix it with the special brackets provided. Do not mount the device in damp and/or dirt-laden areas. It is suitable for use in places with ordinary or normal levels of pollution. Keep the area around the device cooling slots adequately ventilated

### ELECTRICAL CONNECTIONS

Warning! Switch off the device before working on the electrical connection. The device is equipped with screw terminals for connecting electric cables of 2.5 mm2 maximum cross-section(one wire per terminal in the case of power connections): for the capacity of the terminals, see the label on the device. The relay outputs are free of voltage. Do not exceed the maximum permitted current; for higher loads, use a contactor with sufficient power capacity. Make sure that power supply is the correct voltage for the device. The probe has no specific connection polarity and can be extended using a normal two-pole cable (note that extending the probe has a negative effect on the device's EMC characteristics: take great care with the wiring). The probe cables, power supply cables and the TTL serial cable should be kept separate from the power cables.

### **RESPONSIBILITY AND RESIDUAL RISKS**

Eliwell Controls will not be liable for damage resulting from:

- installation/uses other than those specified and, in particular, which do not comply with the safety requirements set out in the regulations and/or stated herein;

- use on panels that do not provide adequate protection against electric shock, water or dust when assembled;
- use on panels that allow access to dangerous parts without having to use tools;
- tampering and/or modification of the product;
- installation/use on panels that do not comply with the current standards and regulations.

### **CONDITIONS OF USE**

#### PERMITTED USE

For safety reasons, the device must be installed and used according to the instructions provided. In particular, parts carrying dangerous voltages must not be accessible in normal conditions.

The device must be adequately protected from water and dust according to the application, and must also only be accessible using tools (with the exception of the front panel).

The device is suitable for use in household refrigeration appliances and/or similar equipment and has been tested for safety aspects in accordance with the harmonised European reference standards. It is classified as follows:

- depending on construction, as a built-in automatic electronic control device;
- according to its automatic operating characteristics, as a type 1B control type device;
- according to its software class and structure, as a Class A device.

#### USES NOT PERMITTED

The device must not be used for applications other than those described.

Note that the relay contacts provided are of a functional type and therefore subject to malfunction: Any protection devices required by product standards, or suggested by common sense, must be installed externally to the instrument for obvious safety reasons.

### DISCLAIMER

This document is the property of Eliwell alone and may not be reproduced or circulated unless expressly authorized by Eliwell Controls. All possible care has been taken to ensure the accuracy of this document; Eliwell Controls cannot accept liability for any damage resulting from its use. The same applies to any person or company involved in preparing and editing this document. Eliwell Controls reserves the right to make changes , whether stylistic or functional, at any time and without prior notice.

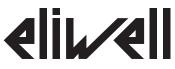

Eliwell Controls s.r.l. Via dell'Industria, 15 • Zona Industriale Paludi • 32010 Pieve d'Alpago (BL) ITALY Telephone +39 0437 986 111 • Facsimile +39 0437 989 066

Sales +39 0437 986 100 (Italy) • +39 0437 986 200 (other countries)

• E-mail saleseliwell@invensys.com Technical helpline +39 0437 986 300

• E-mail techsuppeliwell@invensys.com

www.eliwell.it

EN • rel. 06/12 cod. 9IS44199-1

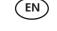

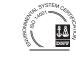

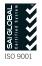

© Eliwell Controls s.r.l. 2011-2012 All rights reserved.